## Making Locations/Bins Unavailable

Last Modified on 03/31/2021 3:28 pm EDT

If you need to make a Location/Bin unavailable this is possible.

1.Log into All Orders as the admin ( or a user with permission to change locations)

2. Go to LISTS--LOCATIONS

3. Open the Location that needs to be made Unavailable

a. If you are making the entire location Unavailable then UNCHECK " count location as

available"

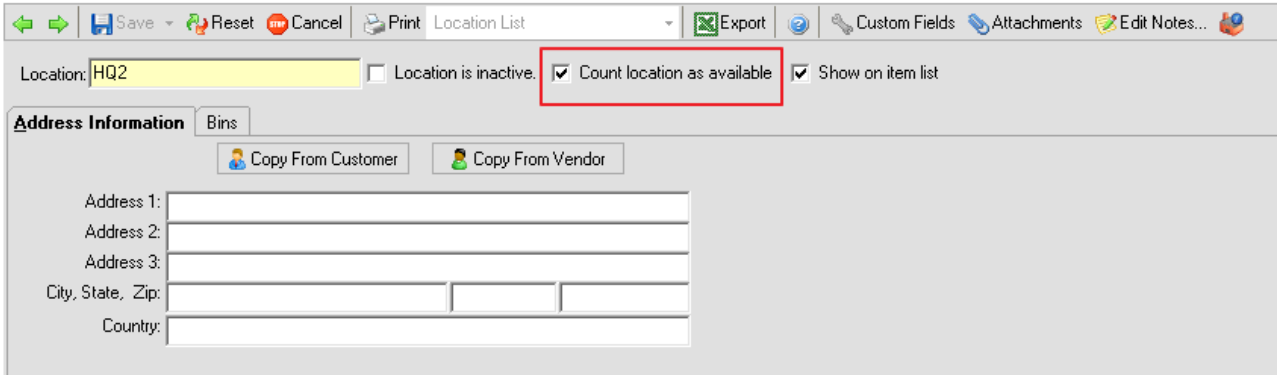

b. If you just need to make a specific bin in that location Unavailable- select the BIN tab and

Uncheck the available box for that specific bin.

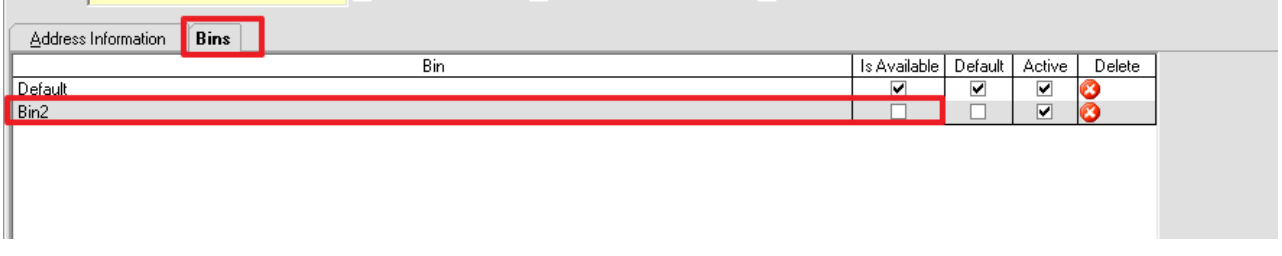

\*\*Please remember that if there is any Qty in that location/Bin when it becomes Unavailable the Qty will also become Unavailable.

4. If your company utilizes WO's, Please be sure and take a look at COMPANY-PREFERENCES-

WORK ORDERS and decide if you want to include Qty from an unavailable location/bin when

## allocating components

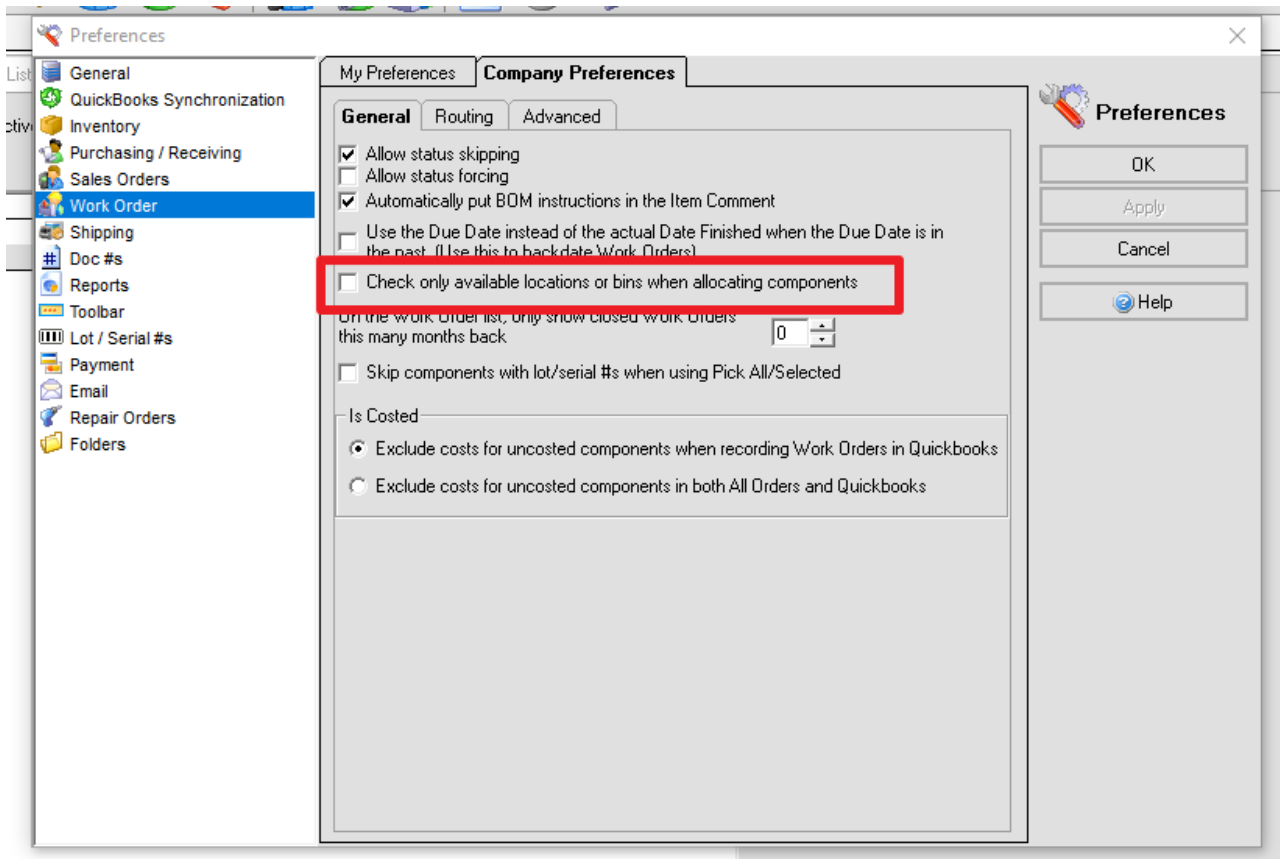